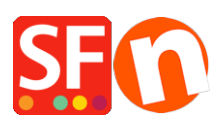

[Wissensdatenbank](https://shopfactory.deskpro.com/de/kb) > [Zahlungsmöglichkeiten](https://shopfactory.deskpro.com/de/kb/payment-settings) > [Wie wird die Reihenfolge der an der Kasse](https://shopfactory.deskpro.com/de/kb/articles/how-to-define-order-of-payment-methods-display-at-checkout-2) [angezeigten Zahlungsarten festgelegt?](https://shopfactory.deskpro.com/de/kb/articles/how-to-define-order-of-payment-methods-display-at-checkout-2)

## Wie wird die Reihenfolge der an der Kasse angezeigten Zahlungsarten festgelegt?

Merliza N. - 2021-07-26 - [Zahlungsmöglichkeiten](https://shopfactory.deskpro.com/de/kb/payment-settings)

Mit Ihrem ShopFactory Cloud-Konto können Sie mehrere Zahlungsmethoden einrichten, darunter eine Kombination aus manuellen und Echtzeit-Provider-Zahlungsoptionen.

(*Nur für ShopFactory Lifetime-Lizenz:* Wenn Sie ein kostenloses SF-Konto verwenden, können Sie nur eine Echtzeitzahlung und mehrere manuelle Zahlungsoptionen aktivieren.

Führen Sie die folgenden Schritte aus, um Zahlungen in Ihrem Shop einzurichten und die Anzeige der Zahlungsoptionen an der Kasse zu sortieren:

1. Öffnen Sie Ihren Shop in ShopFactory

2. Klicken Sie auf Zentrale Dropdown-Liste -> Akzeptierte Zahlungsarten

3. Wählen Sie Ihr Land in der Dropdown-Box sowie Ihre Währung (diese muss mit der Hauptwährung in Ihrem Shop übereinstimmen).

4. Aktivieren Sie den/die gewünschten Echtzeit-Zahlungsanbieter im Dialogfeld Zahlungsdienste auswählen, z. B. PayPal, Stripe für ShopFactory

5. Klicken Sie auf Weiter

6. Geben Sie die Zahlungseinstellungen für alle Methoden ein, die Sie akzeptieren möchten, und klicken Sie auf die Schaltfläche Weiter

7. Im nächsten Fenster werden alle Zahlungsoptionen, die Sie akzeptieren möchten, und die Währungen für jede Zahlungsart angezeigt.

*Sortieren Sie die angezeigten Zahlungsmethoden, indem Sie auf die Schaltfläche Auf/Ab klicken.*

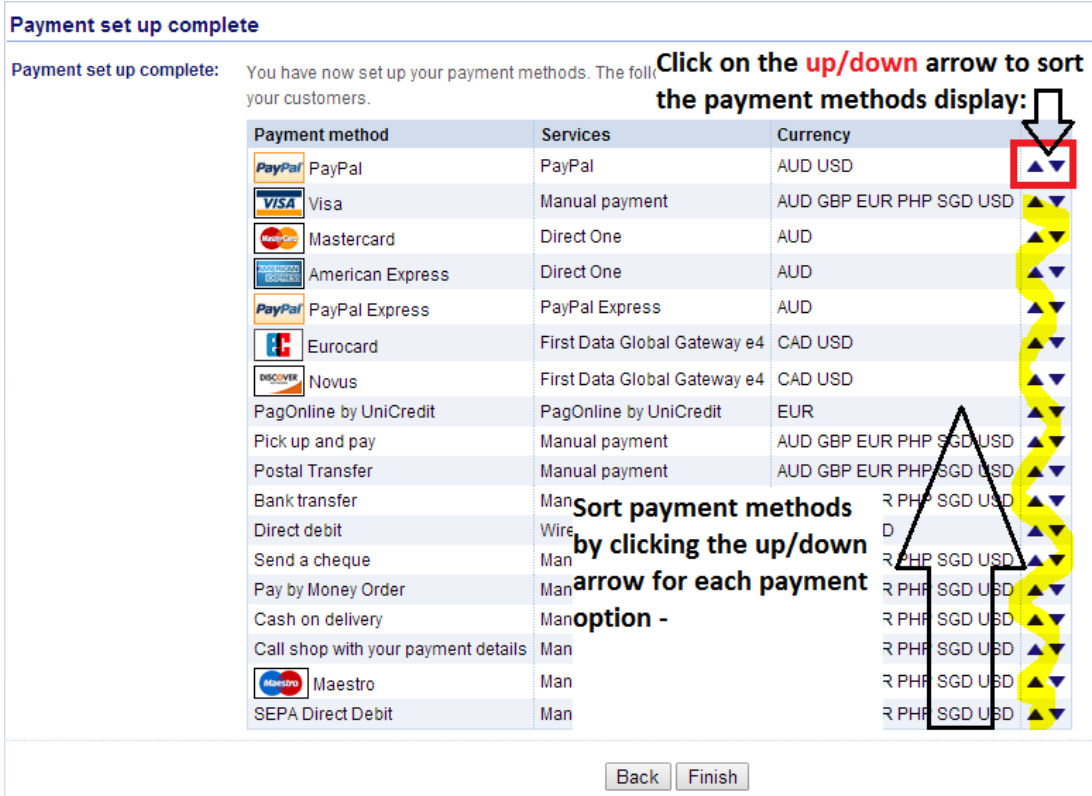

- 8. Klicken Sie auf Fertig stellen, um diese Einstellungen zu übernehmen.
- 9. Speichern und veröffentlichen Sie Ihren Shop.

Diese Zahlungsmethoden werden nun auf der Kassenseite Ihres Warenkorbs angezeigt.